## Multifactor Authentication Instructions

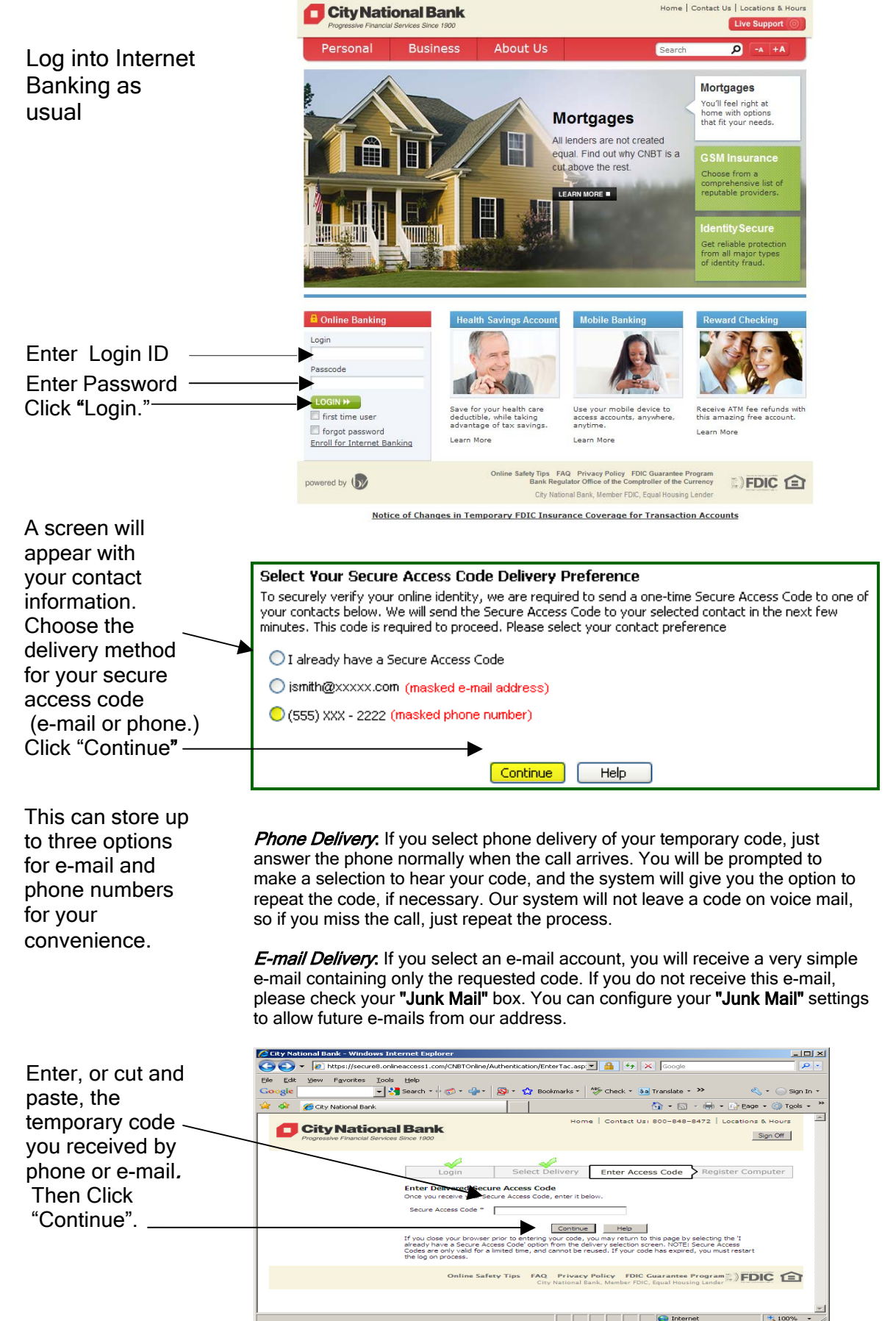

IMPORTANT NOTE: Do not navigate away from the screen. If you need to access a web mail account to retrieve your code, please open a new browser window or browser tab.

## Multifactor Authentication Instructions

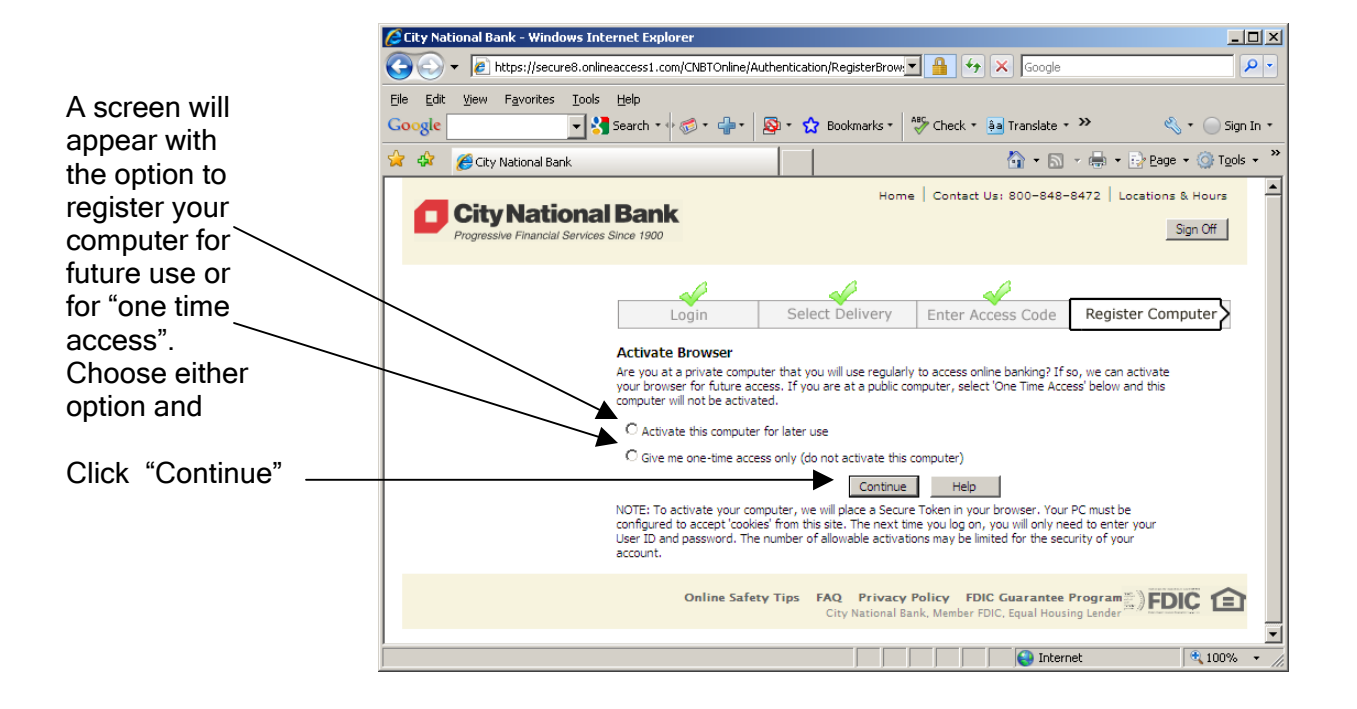

Once you click the "Continue" button as shown above, you should be granted access to internet banking